- Notifications Off
- Phone silenced and in DND mode
- Check presenter notes
- · Start screen capture

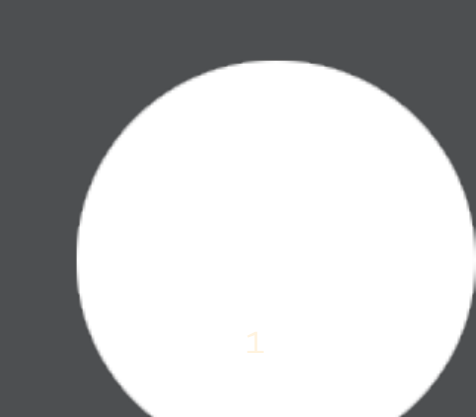

# **Developing with WatchKit 1.0**

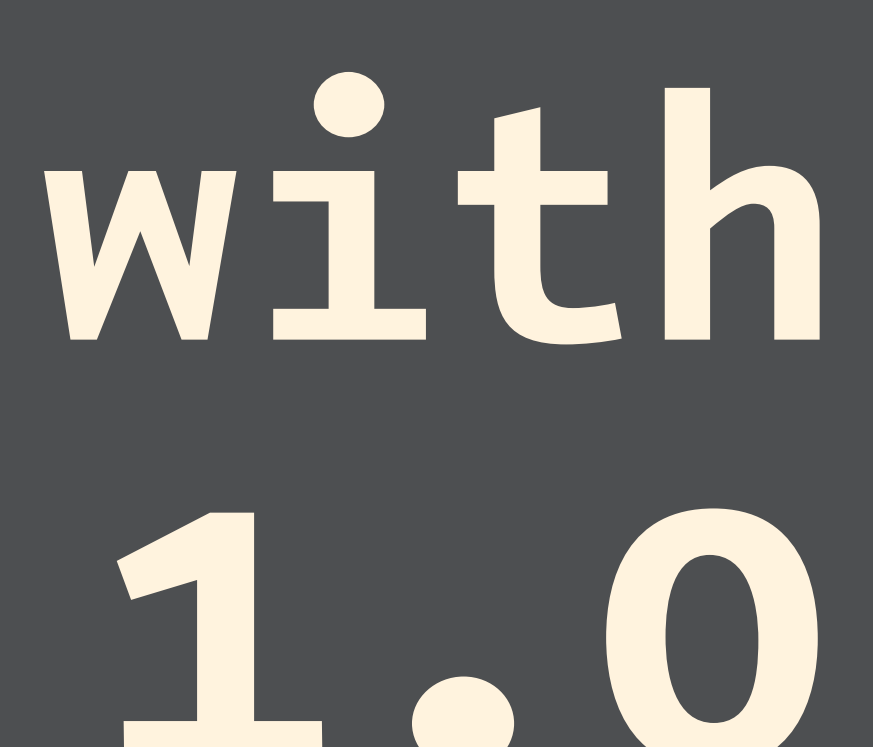

**Developing with WatchKit 1.0 Curt Clifton, The Omni Group**

**@curtclifton curtclifton.net**

## **Outline**

- Conceptual model
- Sample app
- **Syncing data with «Watch**
- Debugging **E**Watch apps
- Some challenges
- Other resources
- Wish list

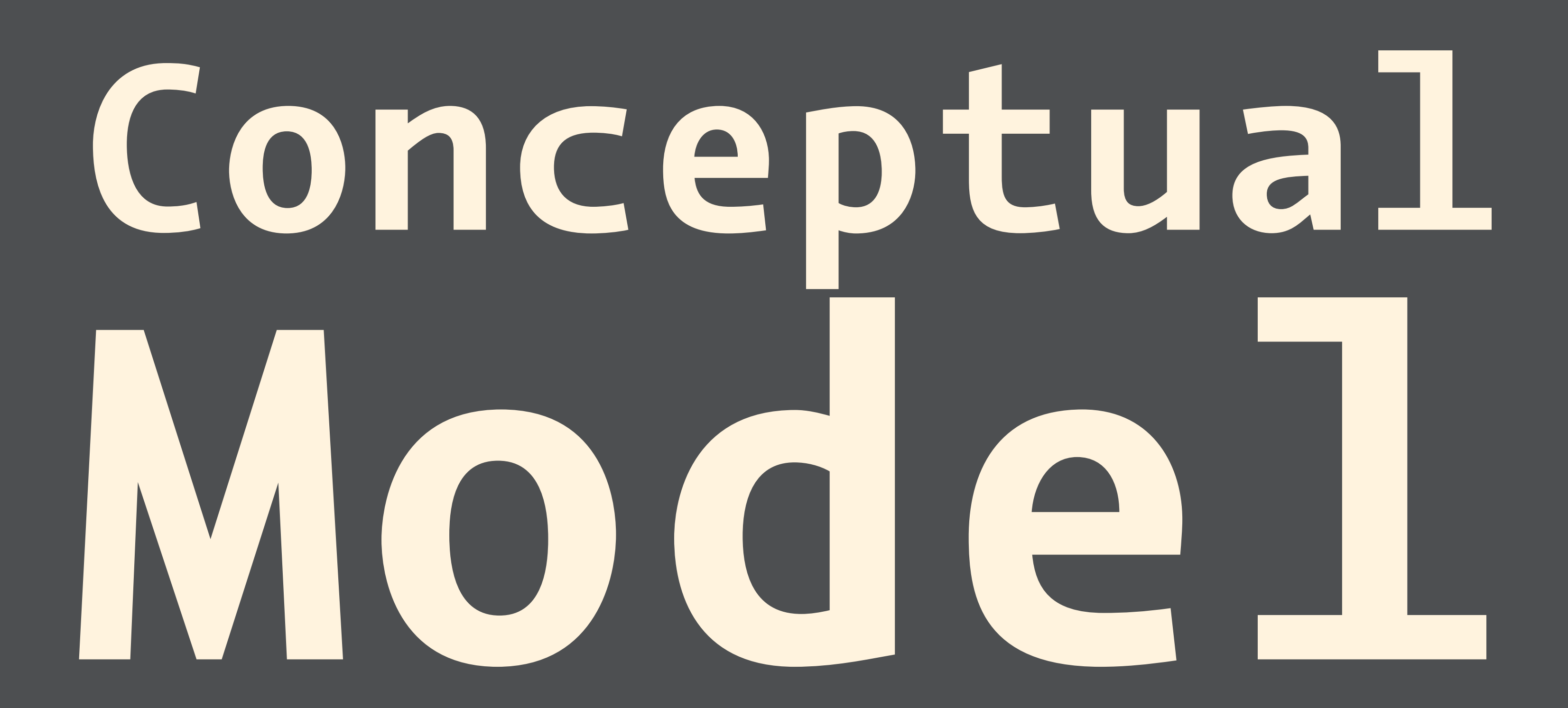

## **In WatchKit 1.0 your code** *runs* **in an extension** *on the iPhone***.**

# **In WatchKit 1.0 your code** *runs* **in an extension** *on the iPhone***.**

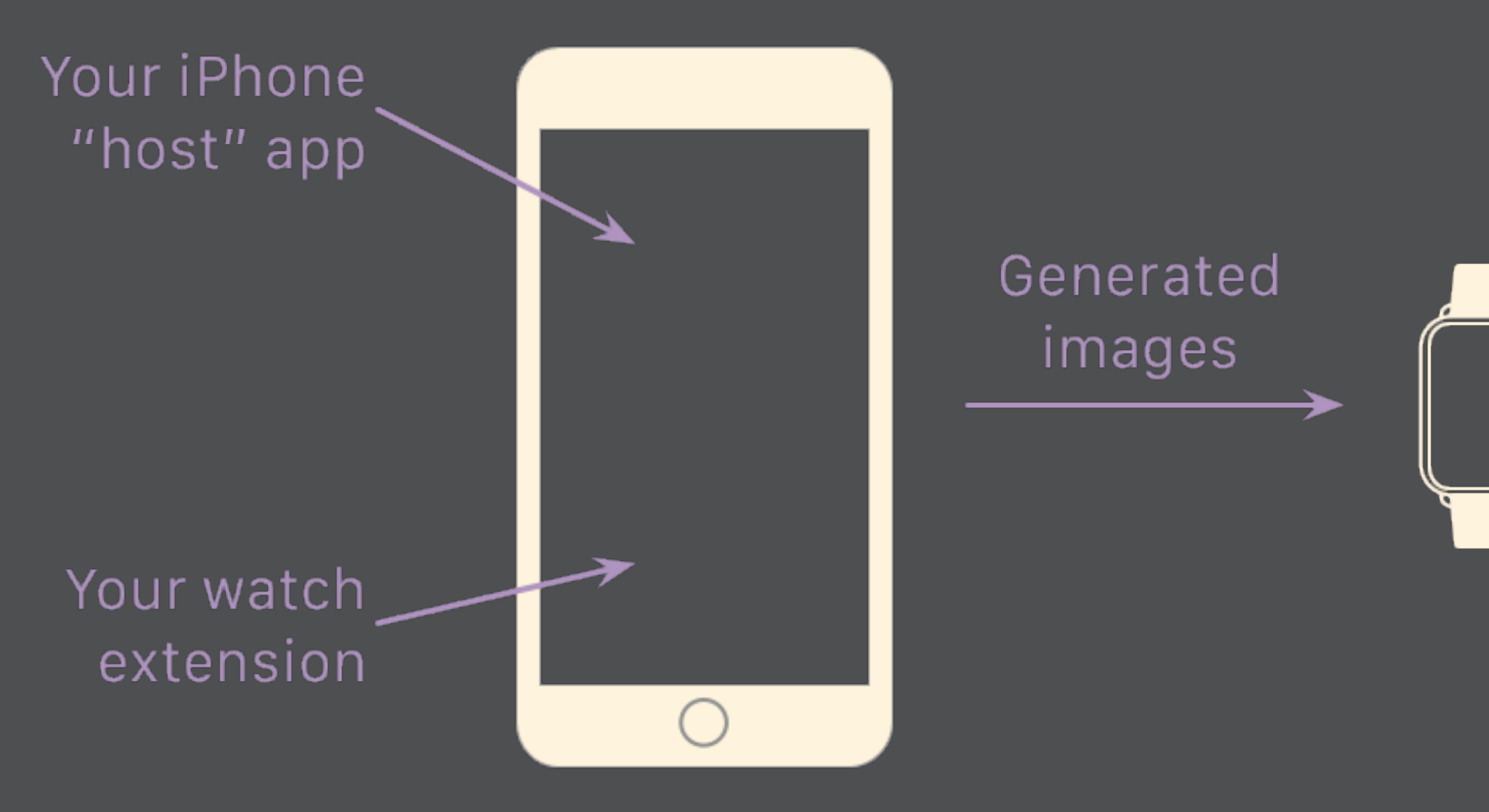

Curt Clifton—The Omni Group. Jan 8, 2015, Seattle Xcoders 7

## Only Apple's code! (for now?)

Your image assets & compiled storyboard

# **All the WatchKit classes fit on one slide that you can read.**

# **All the WatchKit classes fit on one slide that you can read.**

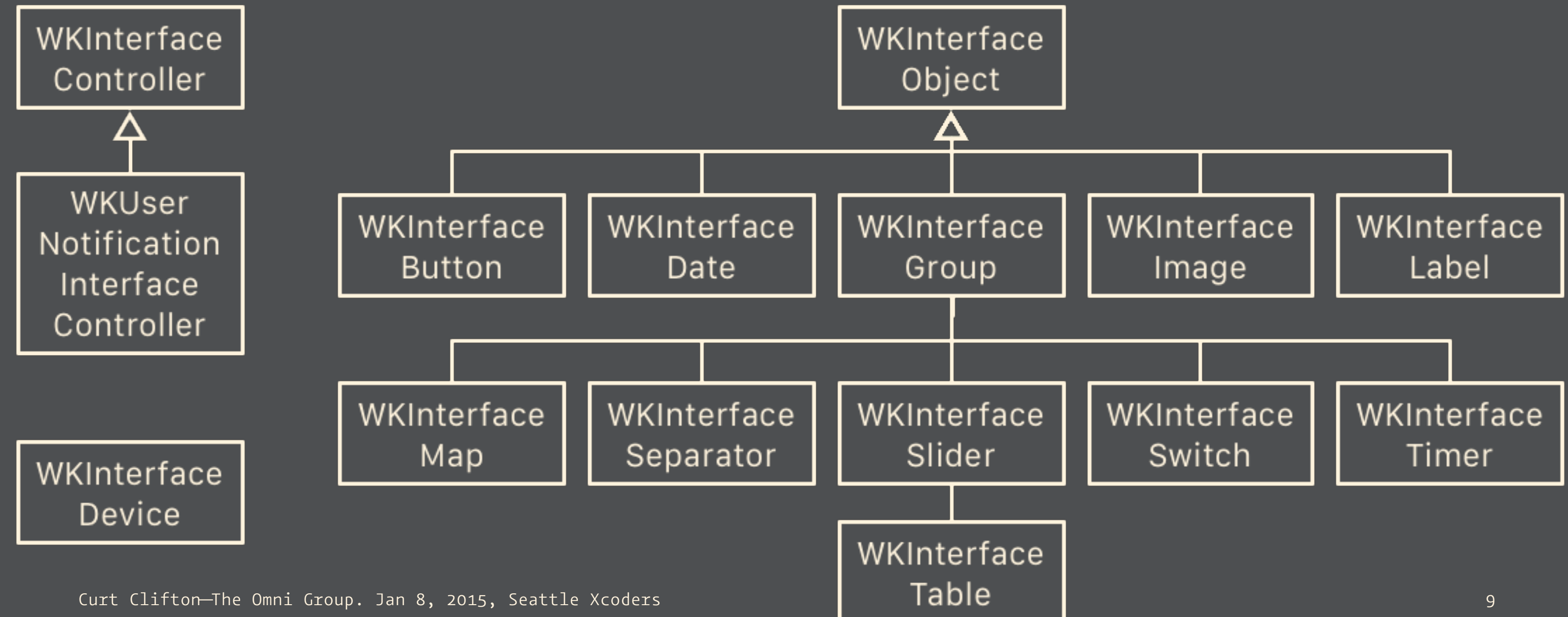

## **All the WKInterfaceObjects are proxies for views on the watch.**

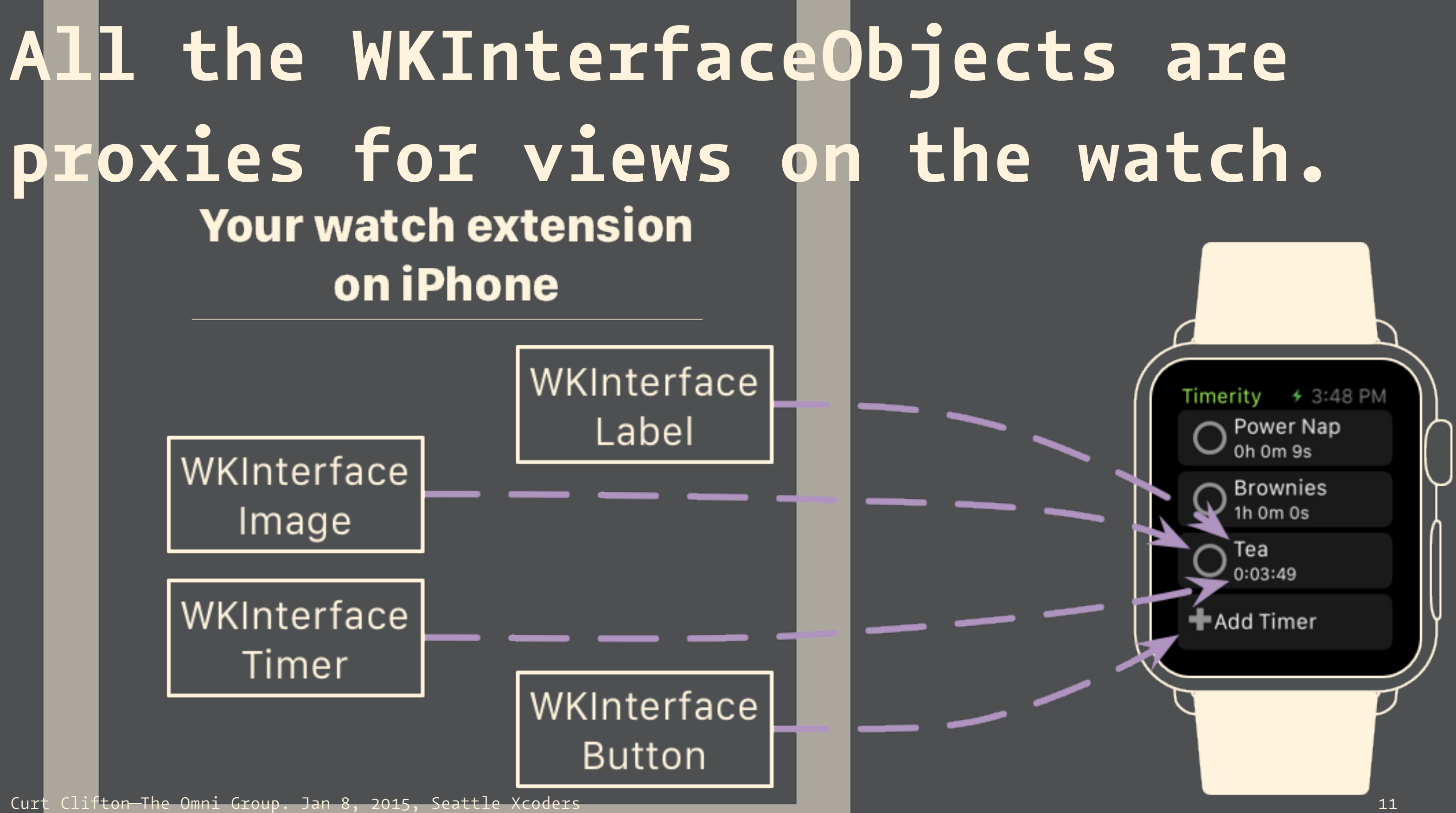

## **All the WKInterfaceObjects are proxies for views on the watch.** Your watch extension on iPhone

interfaceProperty

- -setHidden:
- -setAlpha:
- -setWidth:
- -setHeight:
- -setAccessibility...:
- -setText:
- -setTextColor: -setAttributedText:

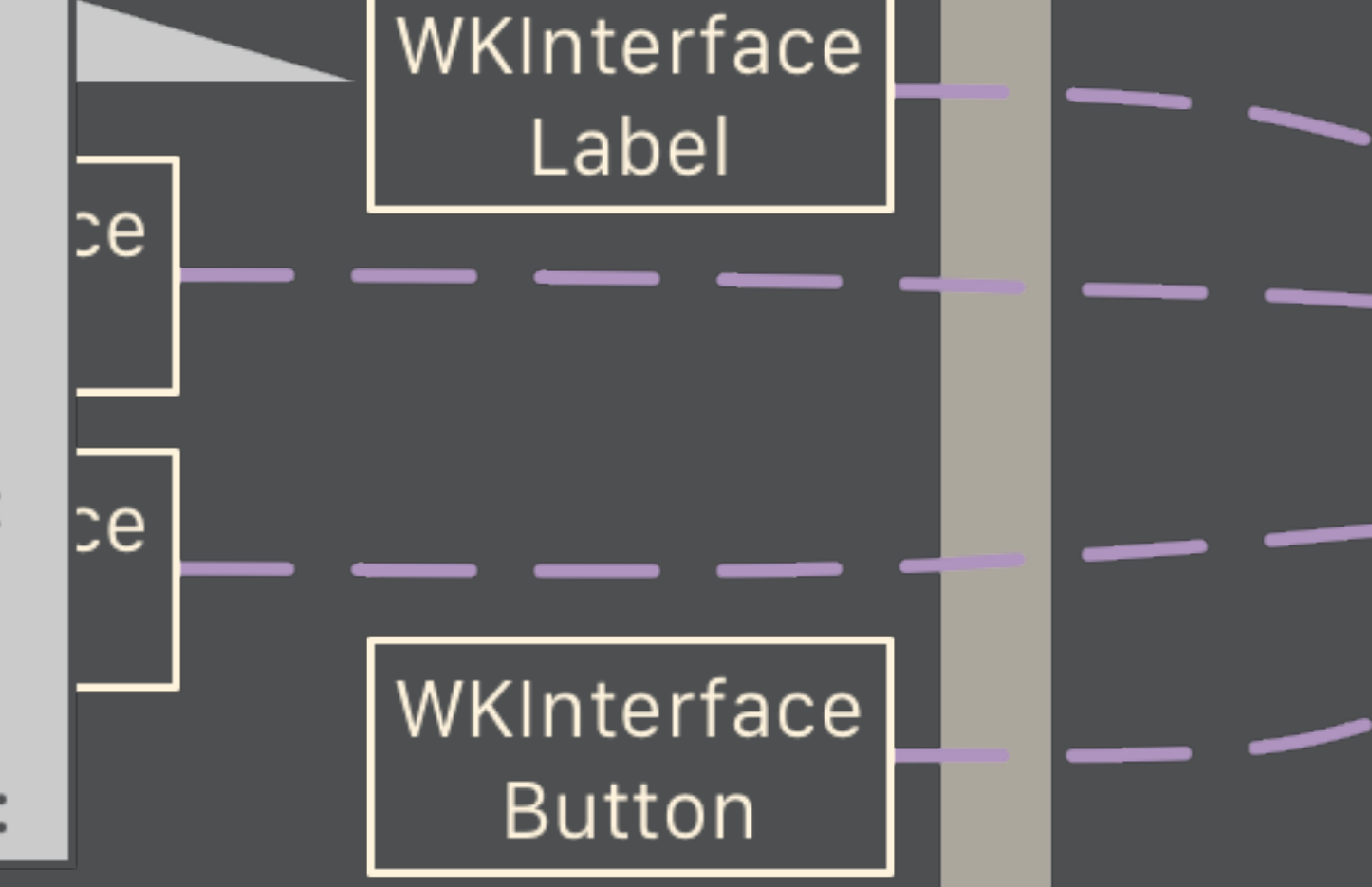

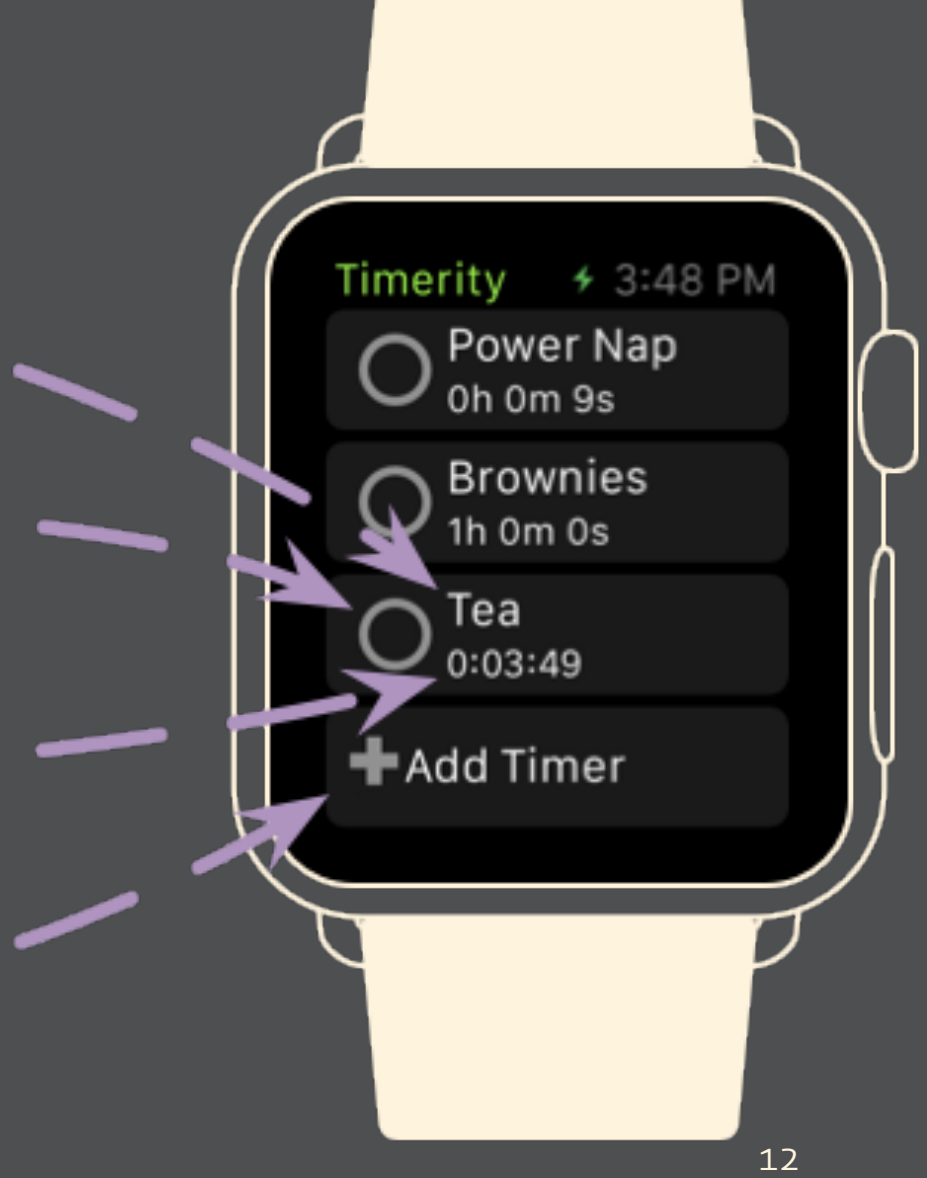

## **Conceptual Model**

- In WatchKit 1.0 your code *runs* in an extension *on the iPhone*.
- All the WKInterfaceObjects are proxies for views on the watch.

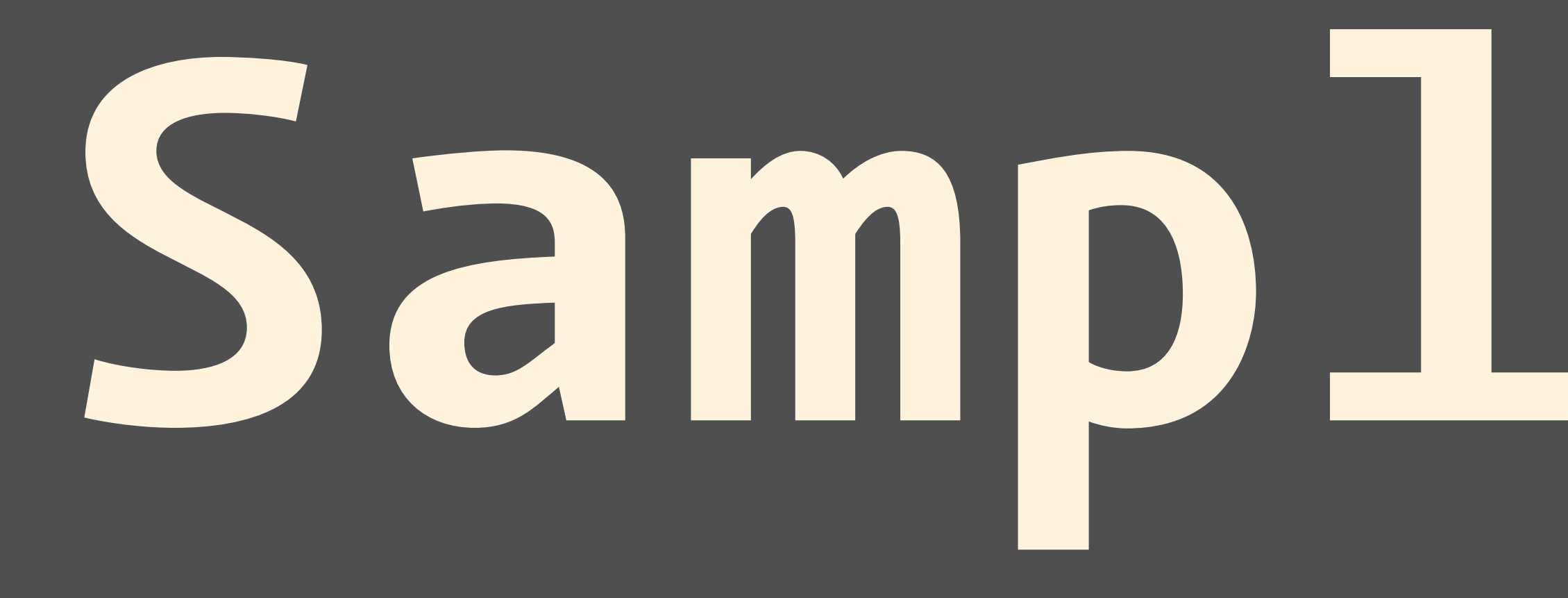

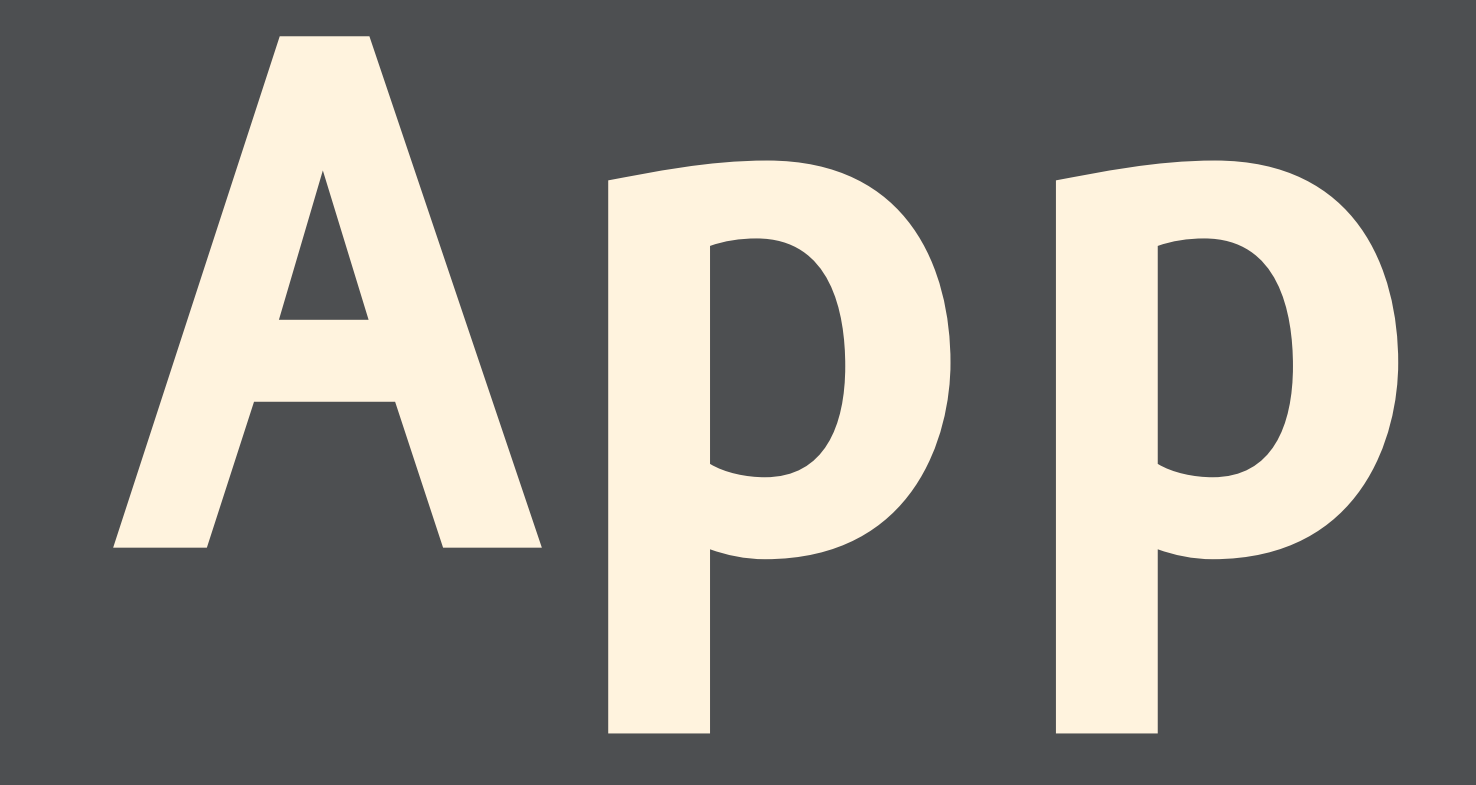

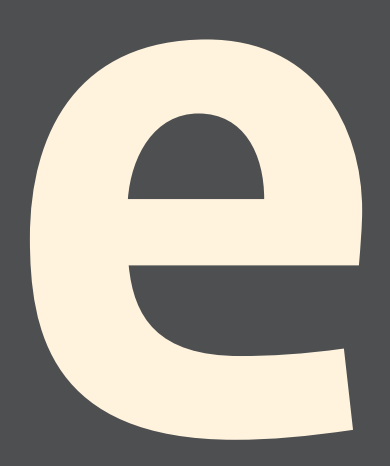

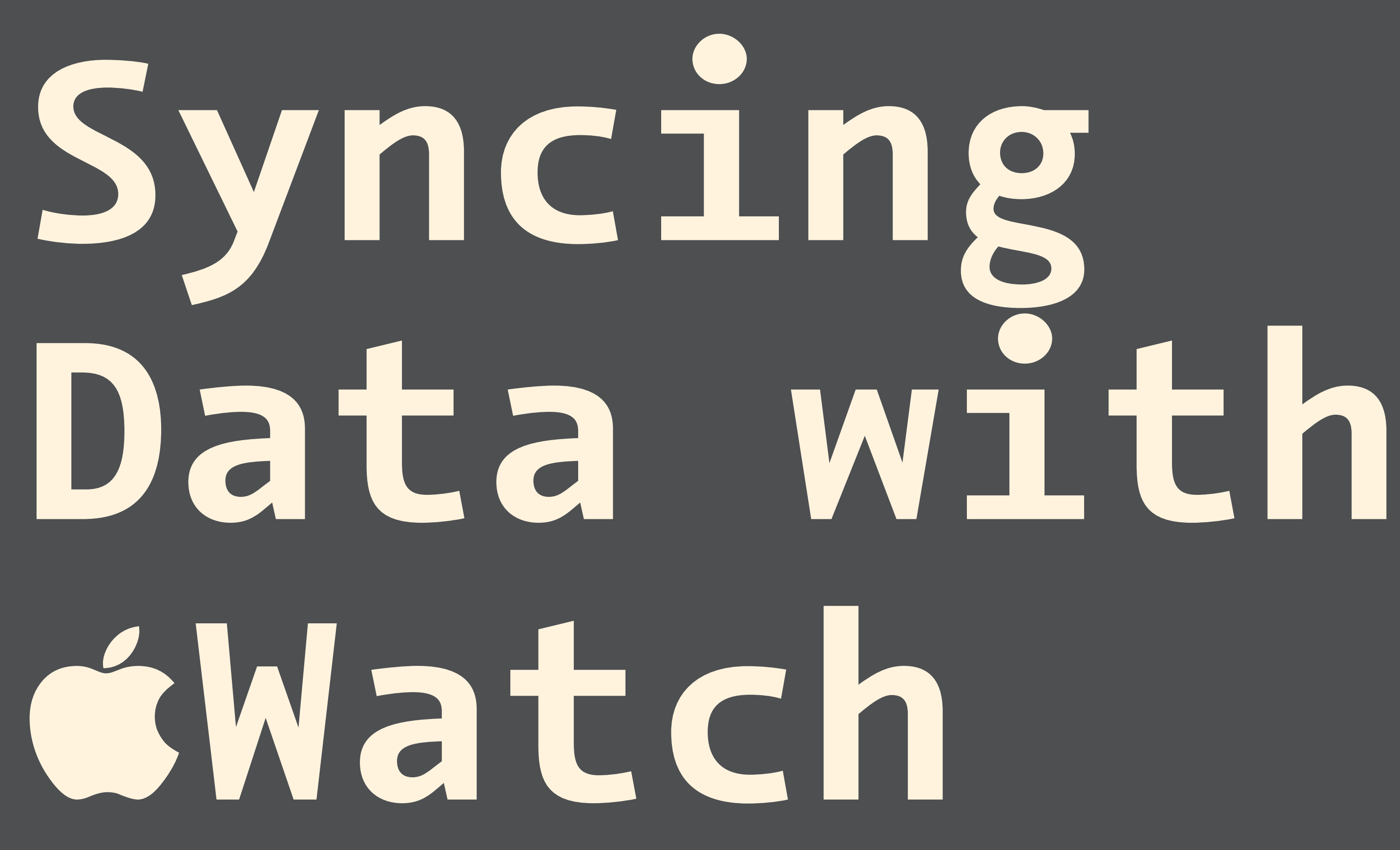

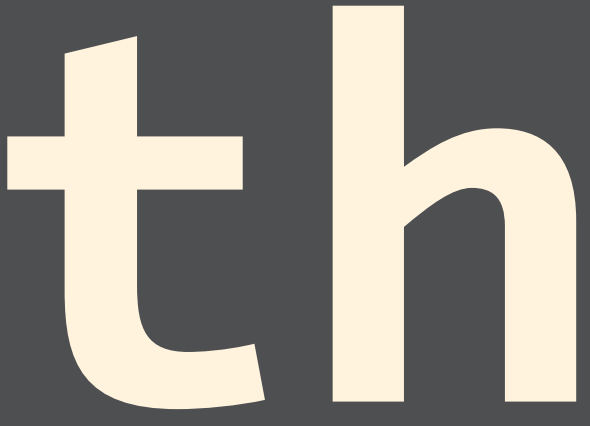

**Your watch extension is a separate process from your iPhone app; you just signed up for data syncing.**

**Watch apps die easily; network operations are right out.1**

[Monty Python and the Holy Grail](http://www.imdb.com/title/tt0071853/)

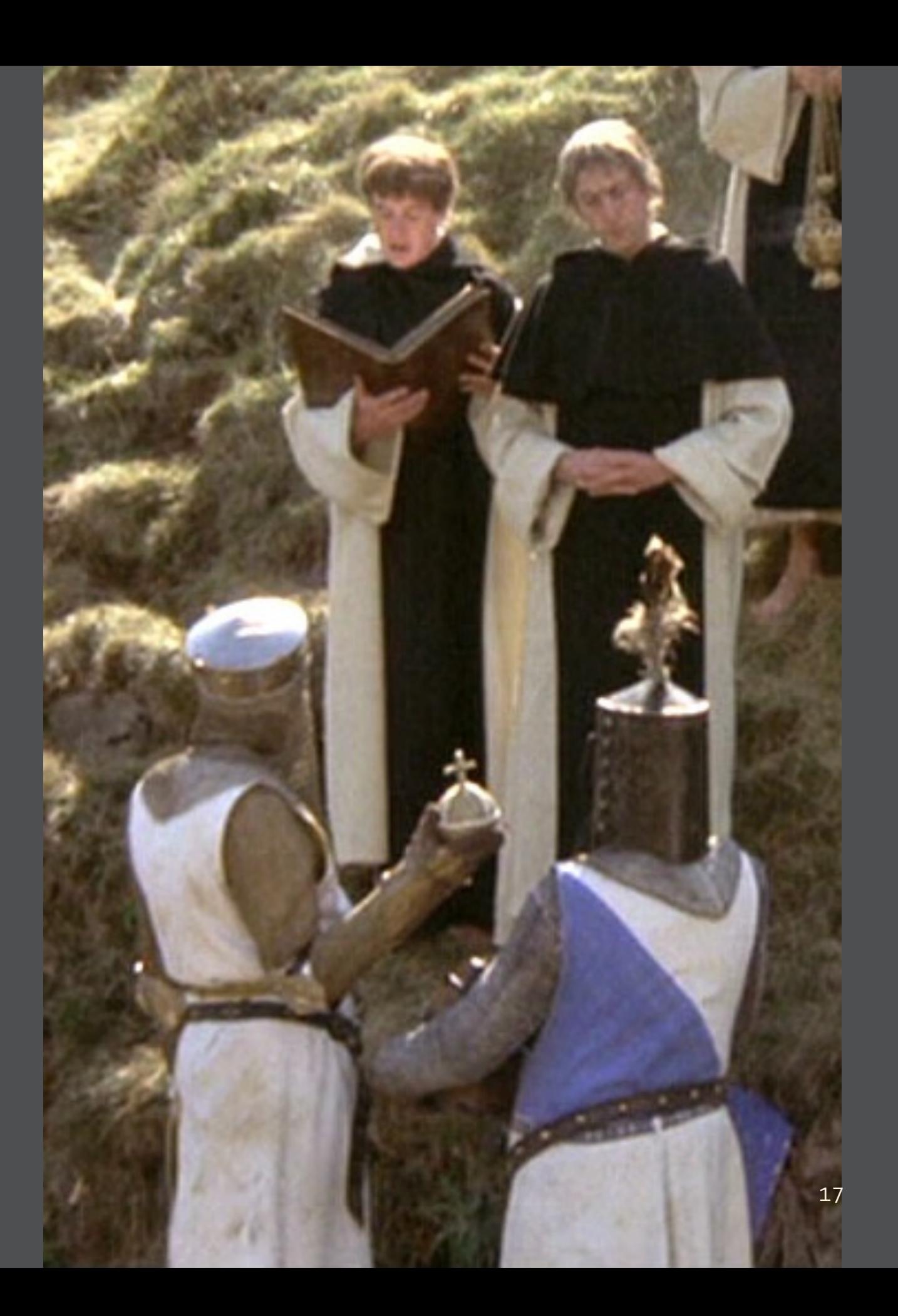

## **What's a developer to do?**

- File coordination? [Nope.](https://developer.apple.com/library/ios/technotes/tn2408/_index.html)
- [App Group entitlement and user defaults](http://www.atomicbird.com/blog/sharing-with-app-extensions)
- [Shared CoreData database](http://stackoverflow.com/questions/24641768/accessing-core-data-sql-database-in-ios-8-extension-sharing-data-between-app-an)
- Shared SQLite database
- Seed file & callbacks

## **Cartoon of the Day**

## **Cartoon of the Day2**

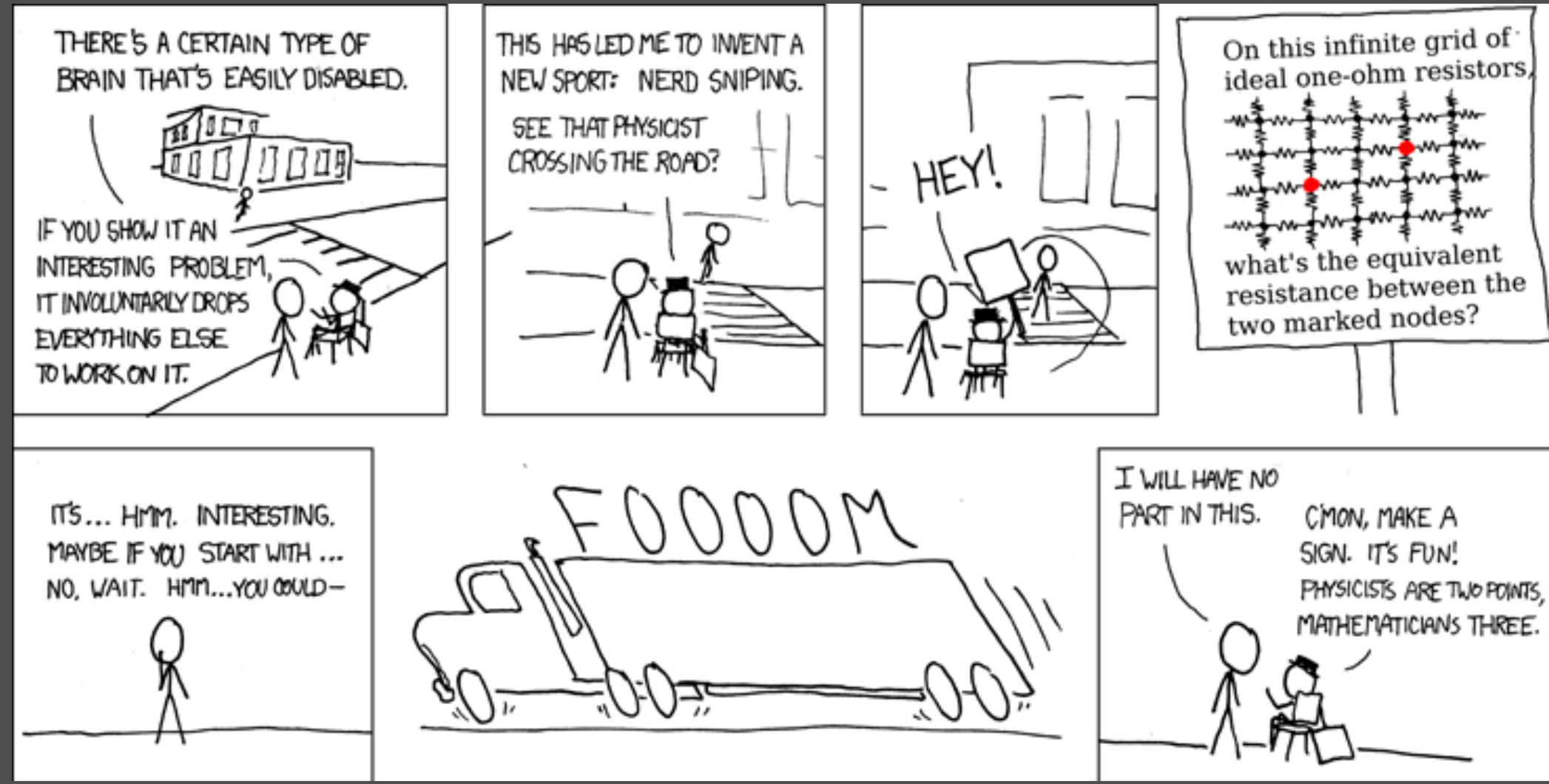

<sup>2</sup> <https://xkcd.com/356/>

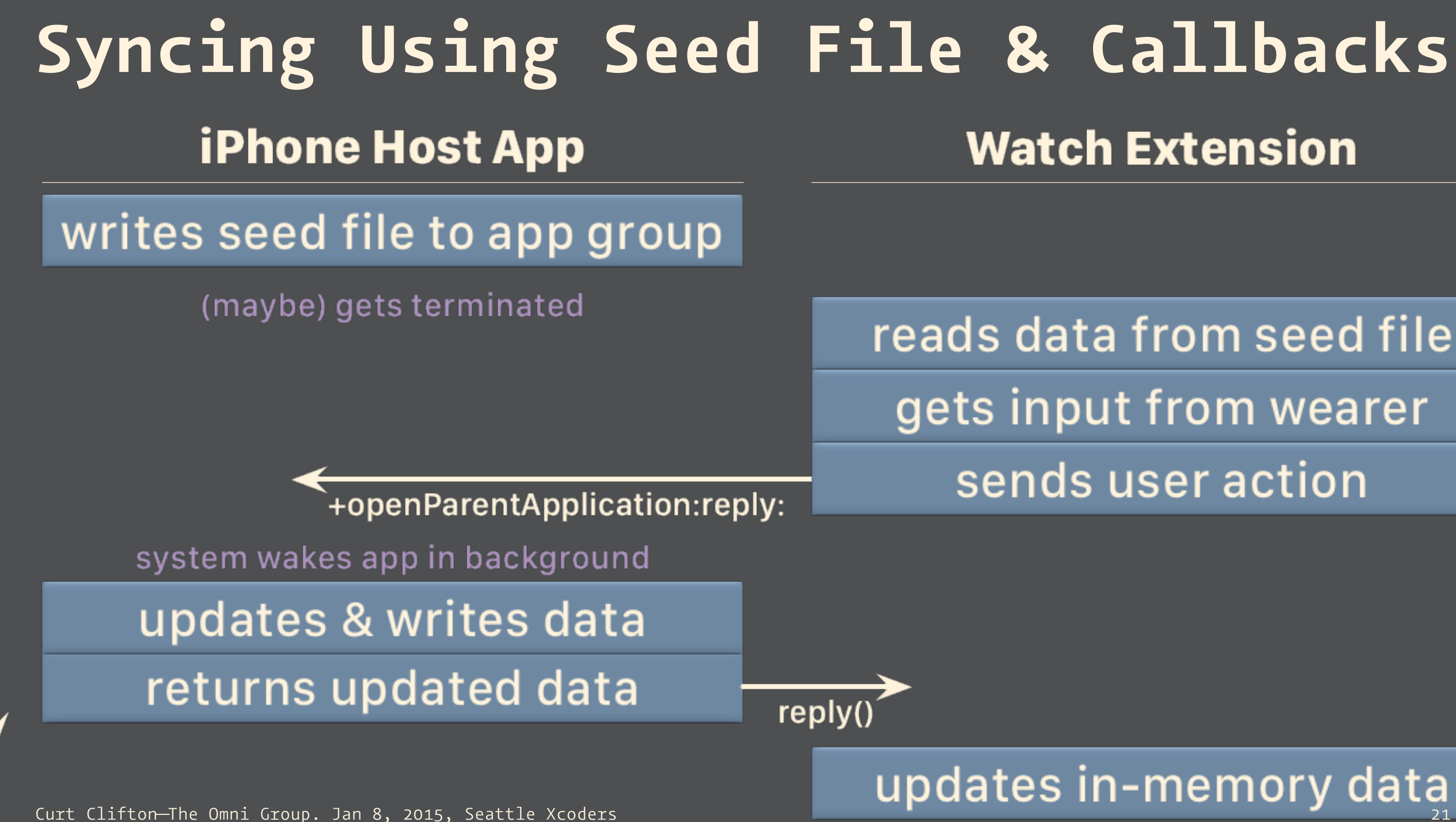

time

# **Watch Extension**

## reads data from seed file gets input from wearer sends user action

## Syncing Data with **«Watch**

- Your watch extension is a separate process from your iPhone app; you just signed up for data syncing.
- Watch apps die easily; network operations are right out.<sup>1</sup>

### [Monty Python and the Holy Grail](http://www.imdb.com/title/tt0071853/)

# **Debugging Watch Apps**

- Run iPhone app first
- Open Watch "external display"
- Launch the WatchKit app
- In the simulator, tap the iPhone app
- In Xcode, connect to the iPhone app
- Use Console to watch Simulator's system log

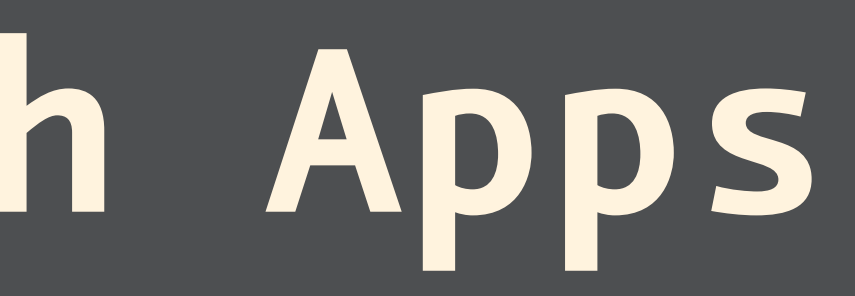

# **Challenges**

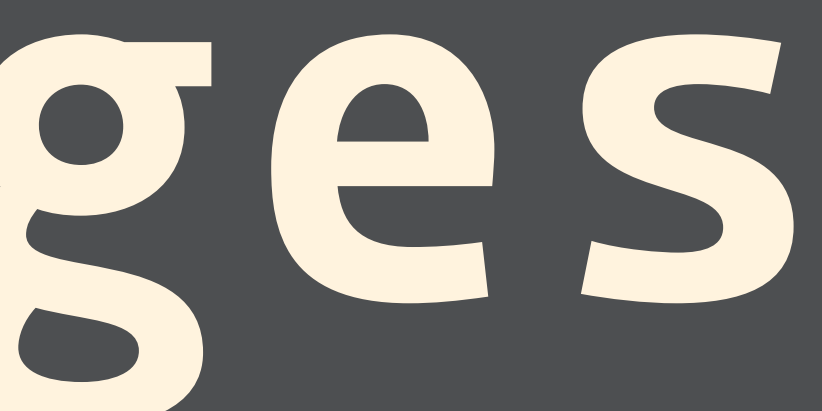

## **Challenges**

- Sending UI commands to non-active controls
- Using shared frameworks
- Selecting watch menu items crashes the simulator eventually
- No auto layout?
- Notifications while watch app is running?

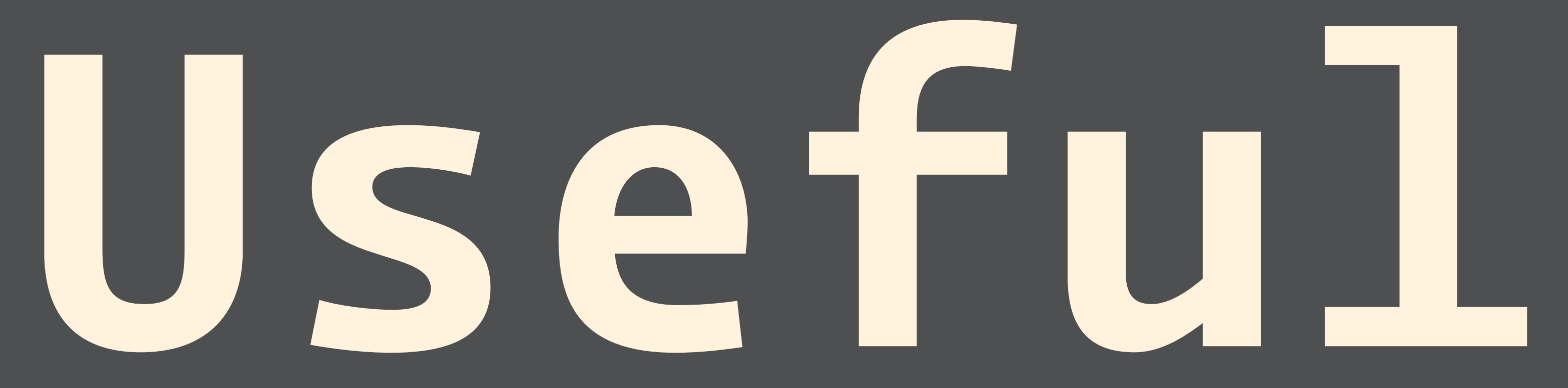

# **Resources**

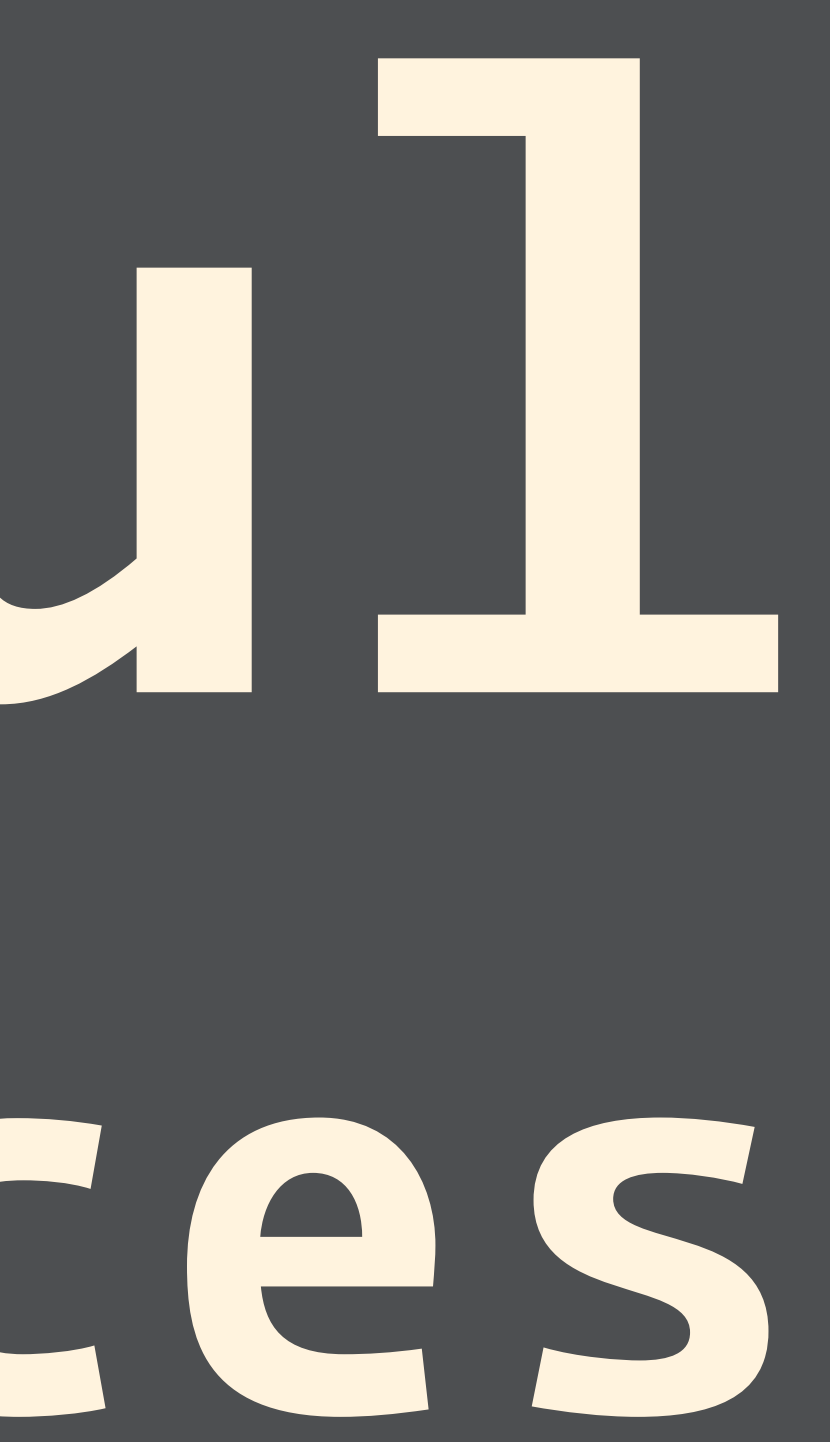

**From Apple**

## — [Marketing site](http://www.apple.com/watch/)

## — [Dev and design resources](http://developer.apple.com/watchkit/)

### **From Others**

## — ["A Day with](http://furbo.org/2014/11/20/a-day-with-apple-watch/) whatch" Craig Hockenberry

- ["As I Learn WatchKit"](http://david-smith.org/watchkit/) David Smith
- [To-scale](http://files.iconfactory.net/craig/twitter/Apple_Watch_1-1_v2.pdf) [Watch Mockup PDF](http://files.iconfactory.net/craig/twitter/Apple_Watch_1-1_v2.pdf) Thibaut Sailly

 $~26.4$ mm  $~\sim$ 1in

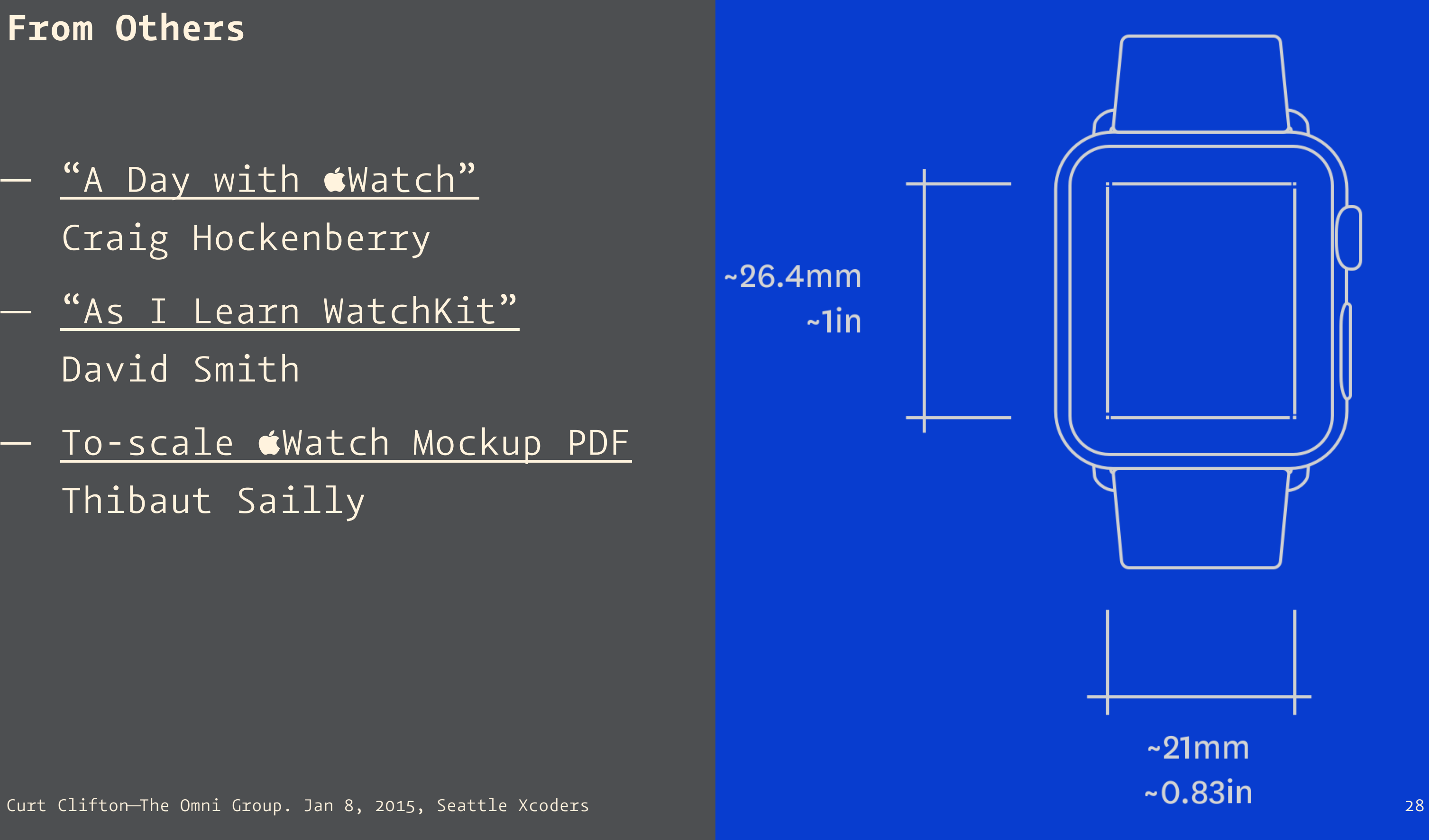

### **Bezel**

### [Free from Troy Gaul](http://infinitapps.com/bezel/)

### Combine with [Xscope Mirror](http://furbo.org/2015/01/06/bezel-and-xscope/)

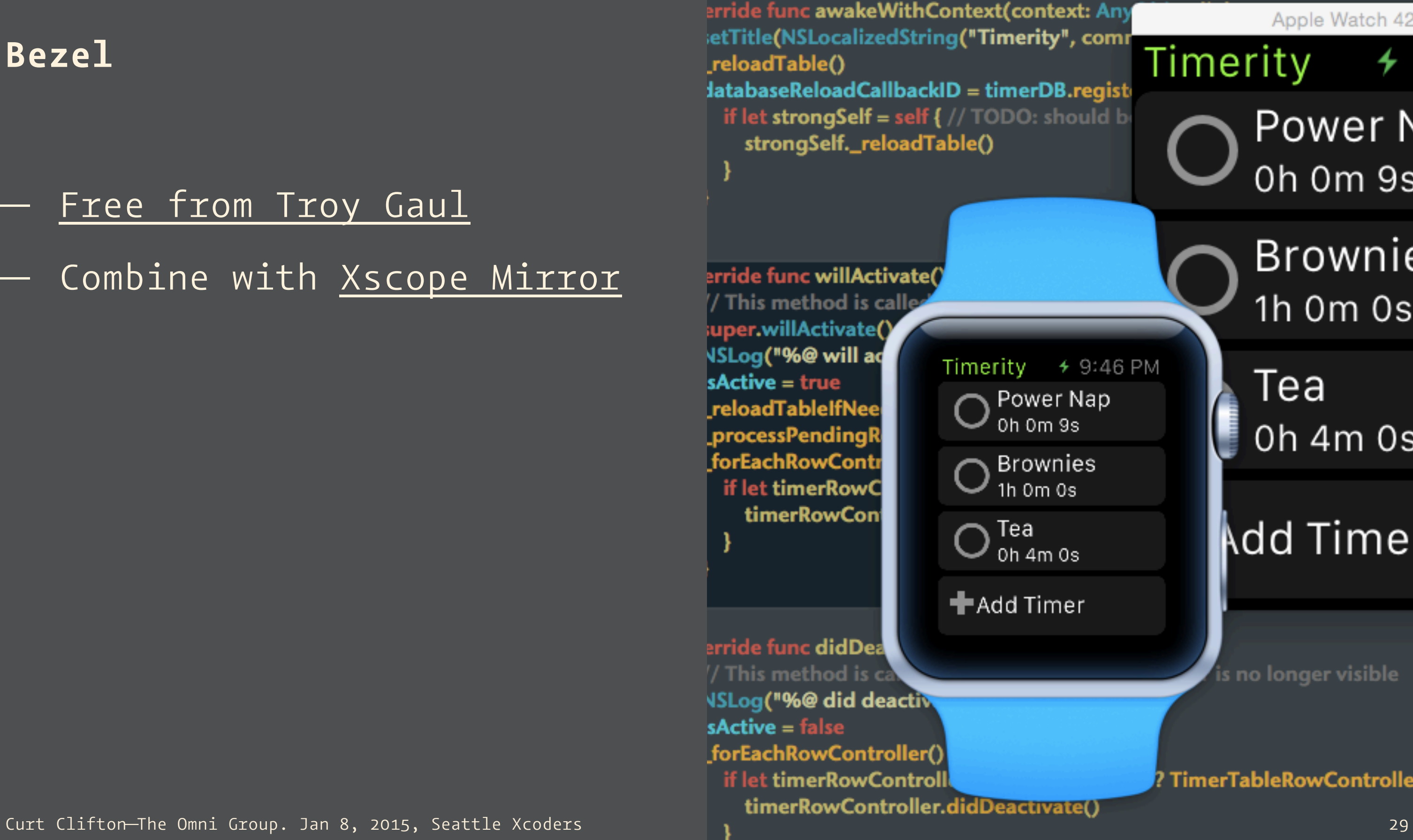

Apple Watch 42mm

## Timerity  $\frac{1}{2}$  9:46 Power Nap 0h 0m 9s

**Brownies** 1h 0m 0s

Tea 0h 4m 0s

## **Add Timer**

is no longer visible

? TimerTableRowController {

## **Wish List**

- Direct access to the Taptic Engine
- $-$  iPhone-free  $3^{rd}$  party code
- API for digital crown
- Animated state changes
- Interactive Glances

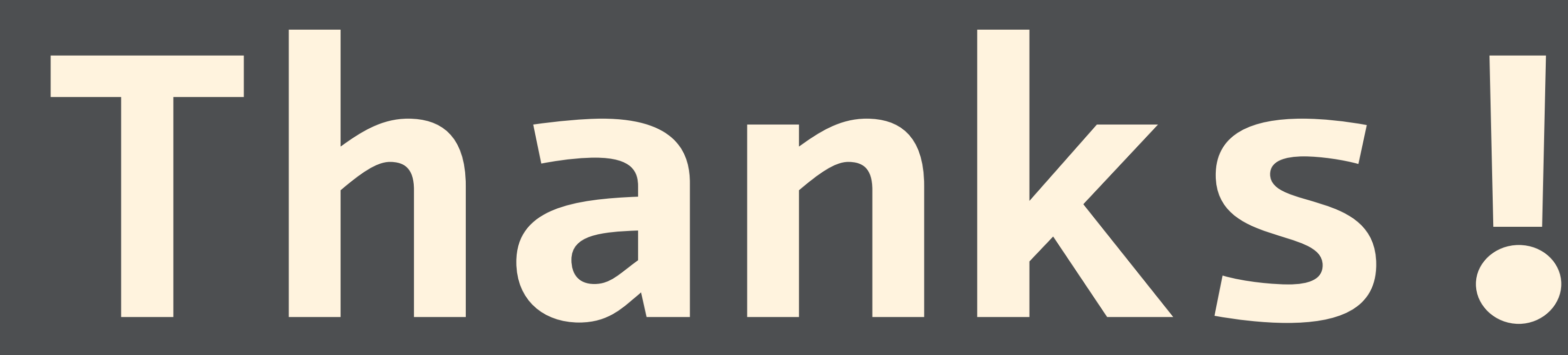

— @curtclifton, [curtclifton.net](http://www.curtclifton.net) — @davidhoang, [davidhoang.com](http://www.davidhoang.com)

Curt Clifton—The Omni Group. Jan 8, 2015, Seattle Xcoders 31 (30) 32 Seattle 31 (31) 32

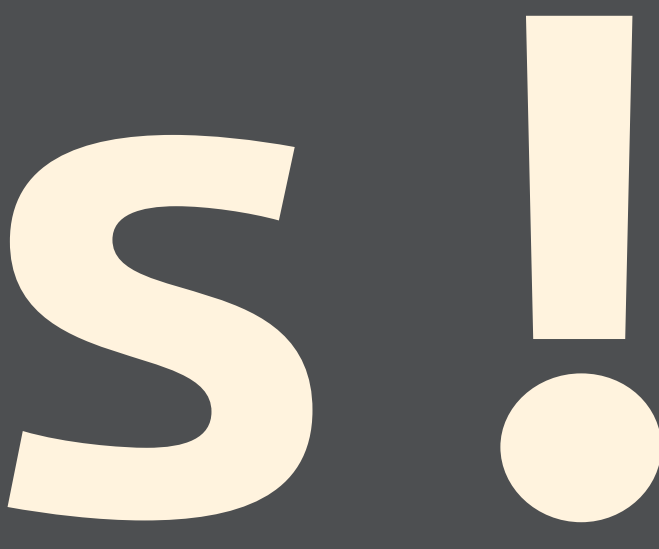